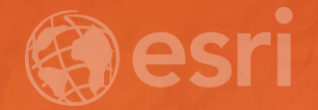

## Leveraging SAP HANA and ArcGIS

Melissa Jarman | Eugene Yang

### **Outline** Leveraging SAP HANA and ArcGIS

- SAP HANA database
- ArcGIS Support for HANA
- Database access
- Sharing via Services
- Geodatabase support
- Demos

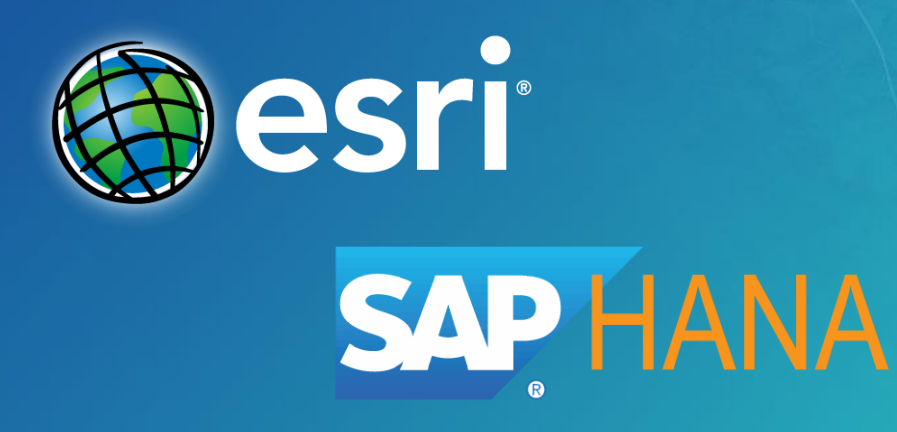

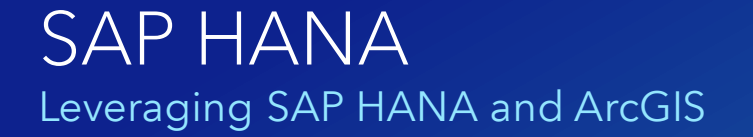

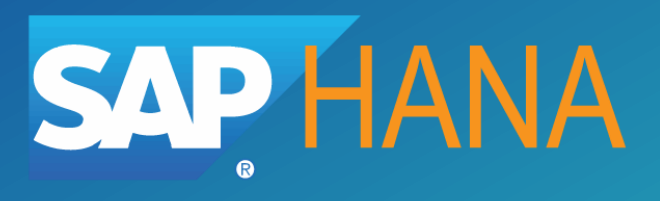

- In-memory database
- Support for both row and column store tables
- Designed for both transactional and analytical uses
	- OLTP and OLAP
- Real-time analytics on big data
- High performing native spatial type
- Provided On-premises and via the Cloud (SaaS/PaaS)

## ArcGIS Support for SAP HANA

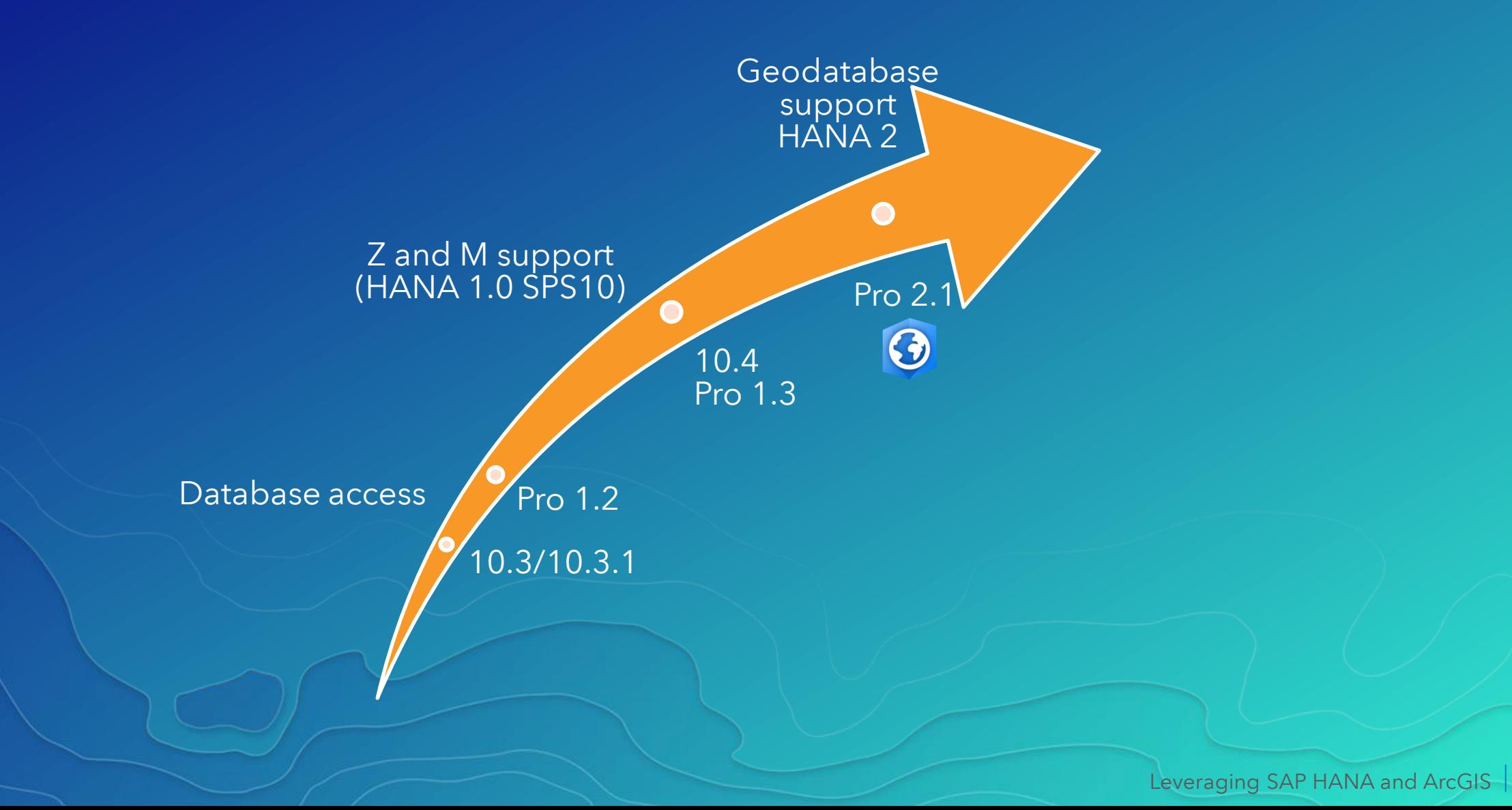

esri

## SAP HANA Database Access

Database connection prerequisites:

- Install HANA ODBC client driver
- Configure 32/64 bit ODBC data source name
	- 32 bit ArcMap/Catalog
	- 64 bit Pro and Server
- Connect in ArcMap or Pro

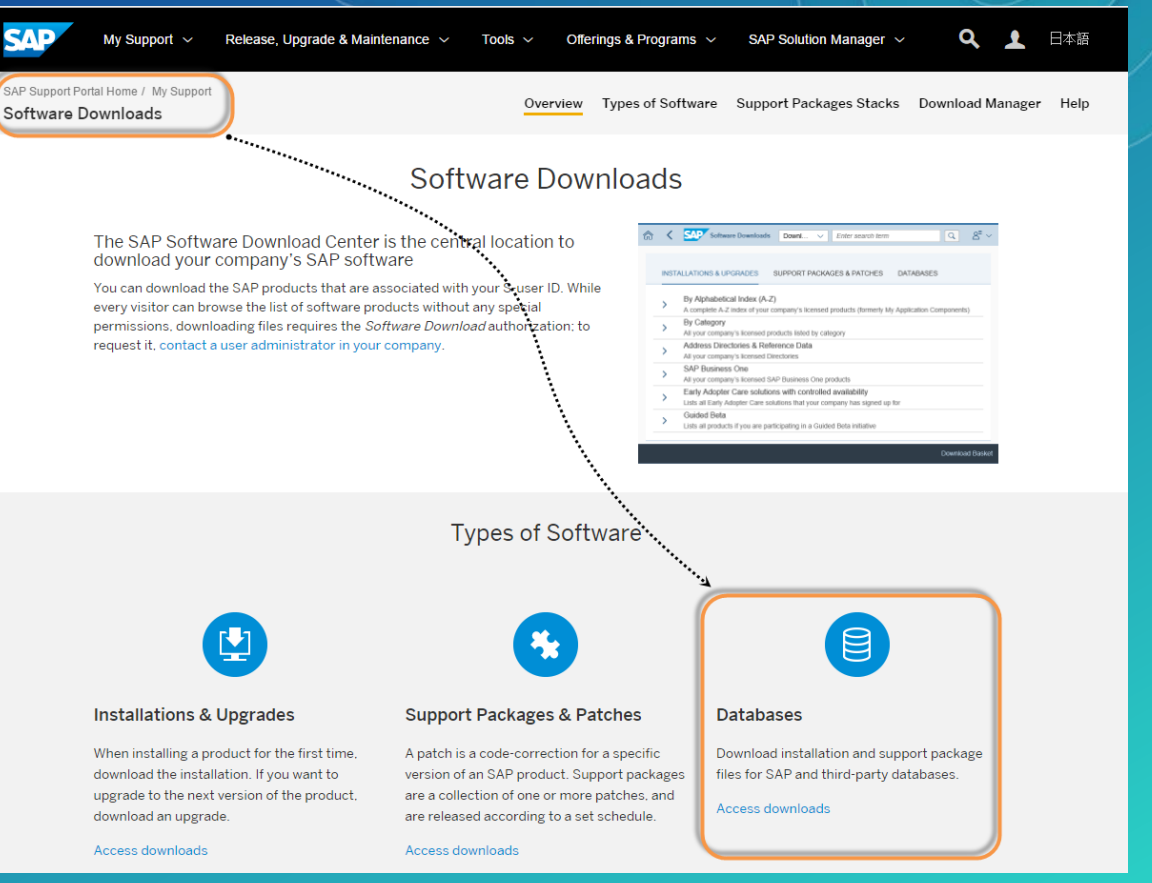

Client install path: 64 bit - C:\Program Files\sap\hdbclient 32 bit - C:\Program Files (x86)\sap\hdbclient

## SAP HANA Database Access

Database connection prerequisites:

- Install HANA ODBC client driver
- Configure 32/64 bit ODBC data source name
	- 32 bit ArcMap/Catalog
	- 64 bit Pro and Server
- Connect in ArcMap or Pro

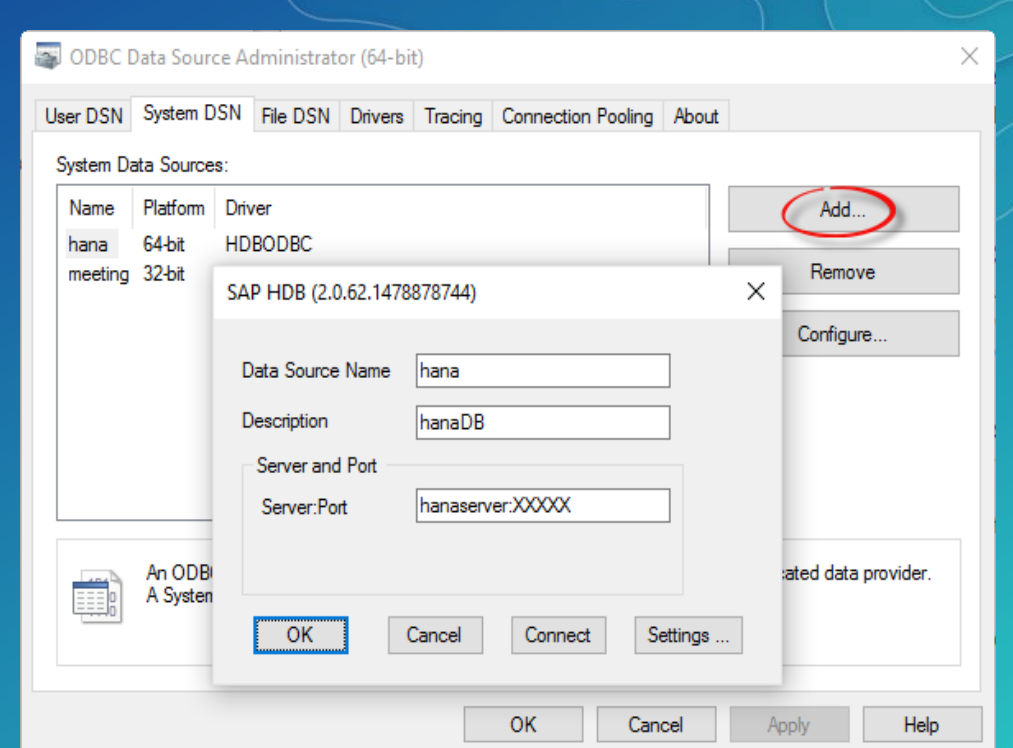

## SAP HANA Database Access

#### Database connection prerequisites:

- Install HANA ODBC client driver
- Configure 32/64 bit ODBC data source name
	- 32 bit ArcMap/Catalog
	- 64 bit Pro and Server
- Connect in ArcMap or Pro

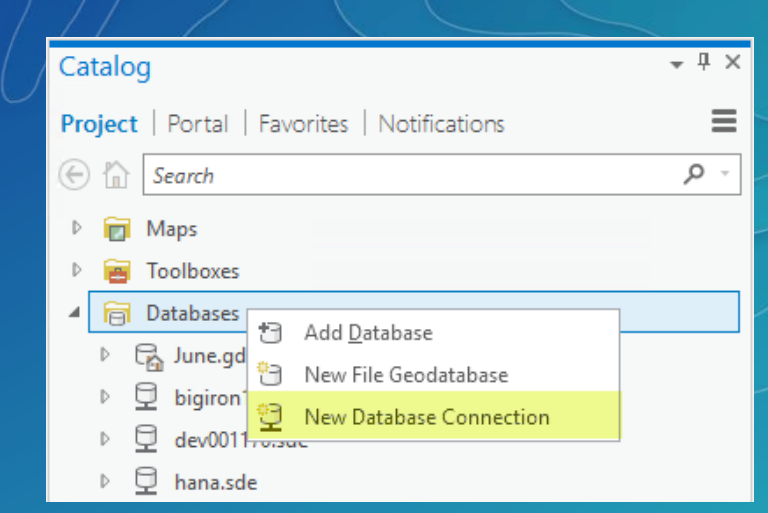

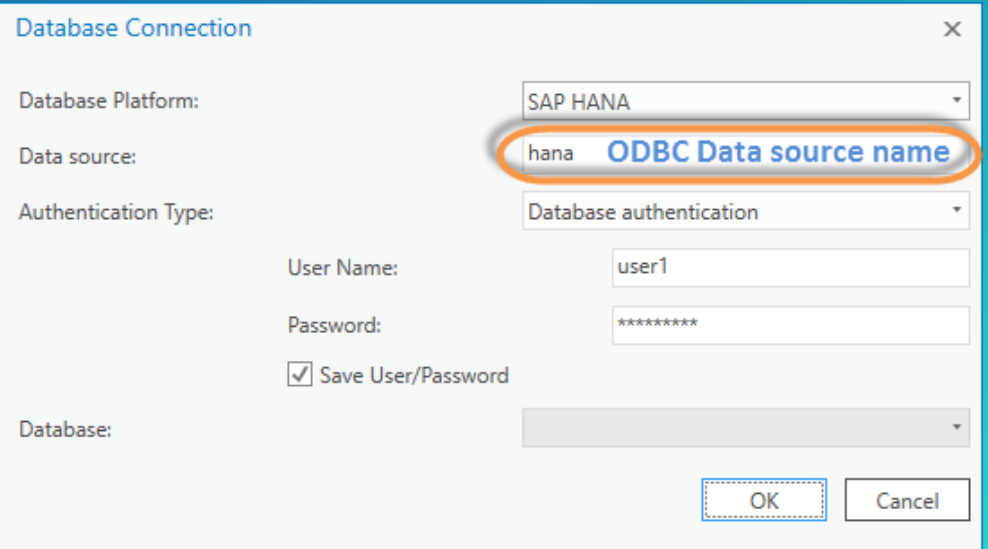

### Database Access

#### Query layers

- 1 Accessed via database connection
	- drag/drop onto map
	- query can be edited
- 2 Create New Query Layer
	- build your own SQL

#### ArcGIS discovers

- Unique identifier
- Geometry type spatial field
- Spatial reference and extent

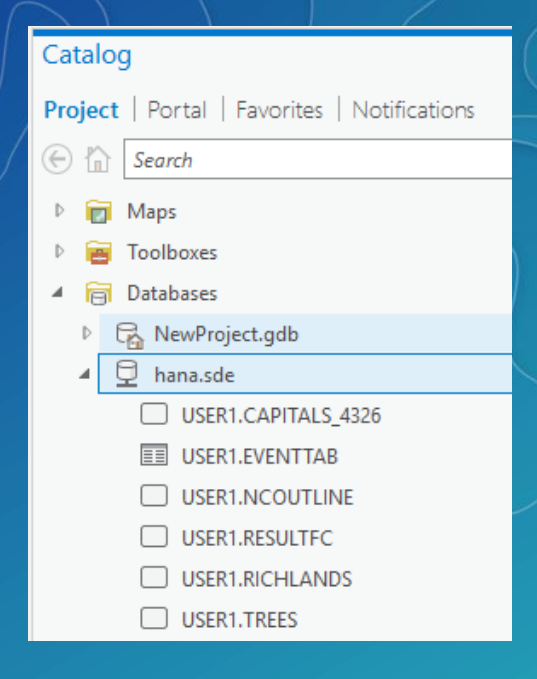

#### Layer Properties: MELISSA.NCCOUNTIESQL  $\times$ General M Data Source Metadata Data Type Source Query Feature Class hdevmj2 Server Elevation Selection Instance hdevmj2 Client Display hana Cache User melissa **Definition Query** Query select NAME, STATE\_FIPS, CNTY\_FIPS, FIF Time Alias MELISSA.%NCCOUNTIESQI **Edit Query** Range **Feature Type** Simple Joins Geometry Type Polygon Relates Coordinates have Z value  $N<sub>0</sub>$ **Query Parameters** Coordinates have M value | No Page Query High Precision using ST\_Geometry spatial Storage OK Cancel

## Database Access

Query layers

1 - Accessed via database connection

Project

Paste

 $\leq$  Cut

**Dente**<br>Parte *S* Cut

Clipboard

- drag/drop onto map
- query can be edited
- 2 Create New Query Layer
	- build your own SQL

#### ArcGIS discovers

- Unique identifier
- Geometry type spatial field
- Spatial reference and extent

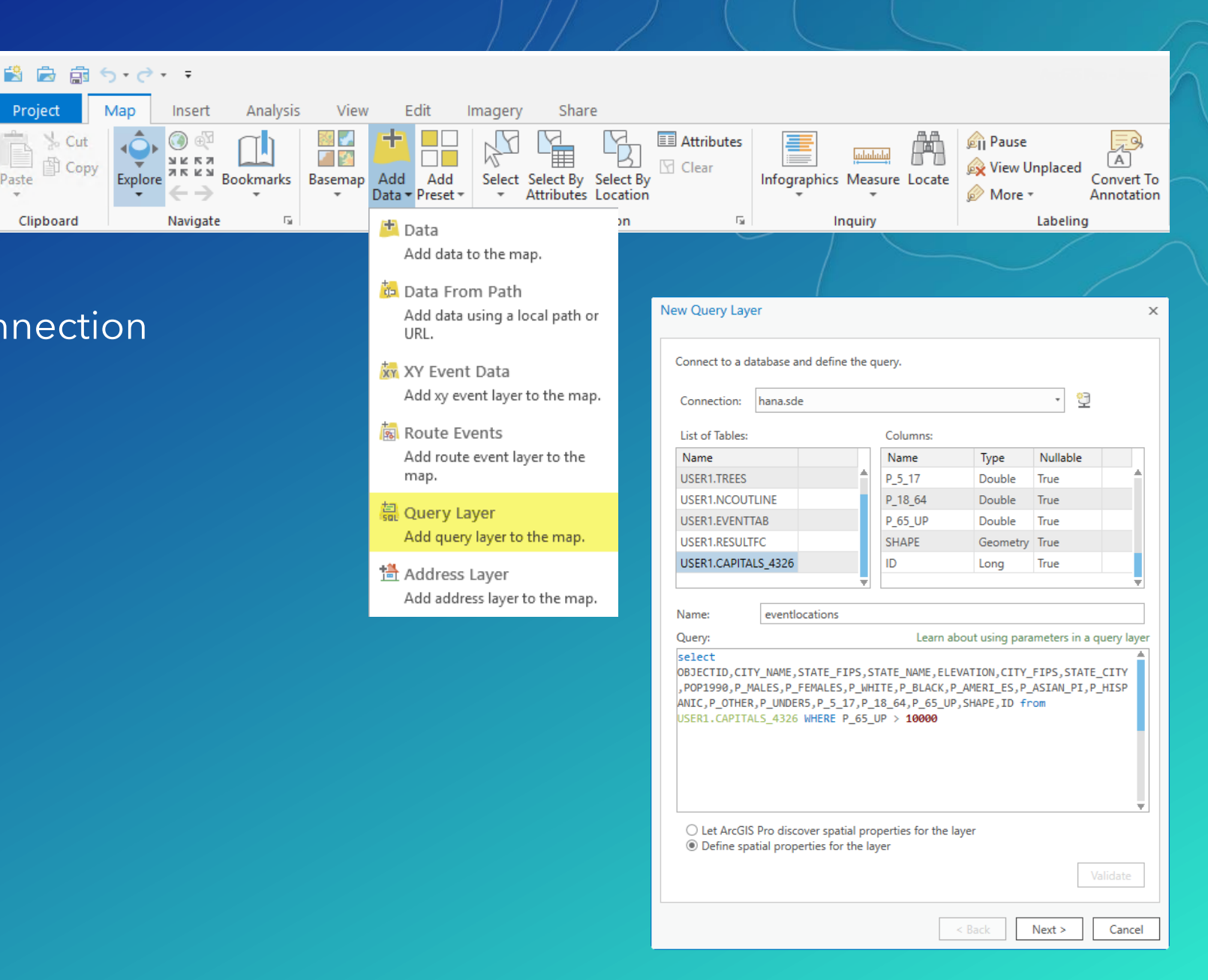

## Working with SAP HANA data

#### Create new data:

- Import datasets into database
- Create new table, feature class, or view

#### Existing data:

- View & query spatial & non-spatial data
	- Database connection read only
- Append new data
- Perform analysis using ArcGIS tools
	- Creating output of analysis
- Edit via feature service
- Consume via Insights

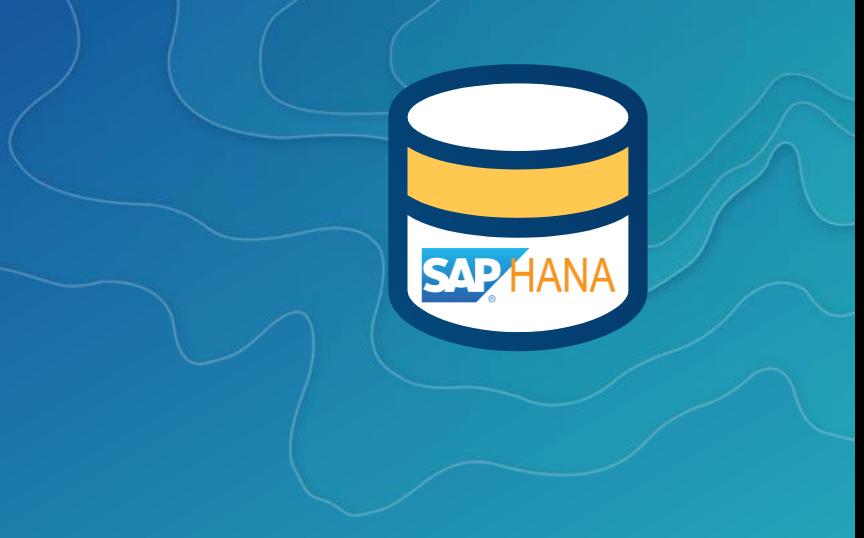

## Sharing via Services

- Share data within organization
	- Control access level via the service
- Publish by reference Data store registration
	- ODBC data source names must match on client/server machines

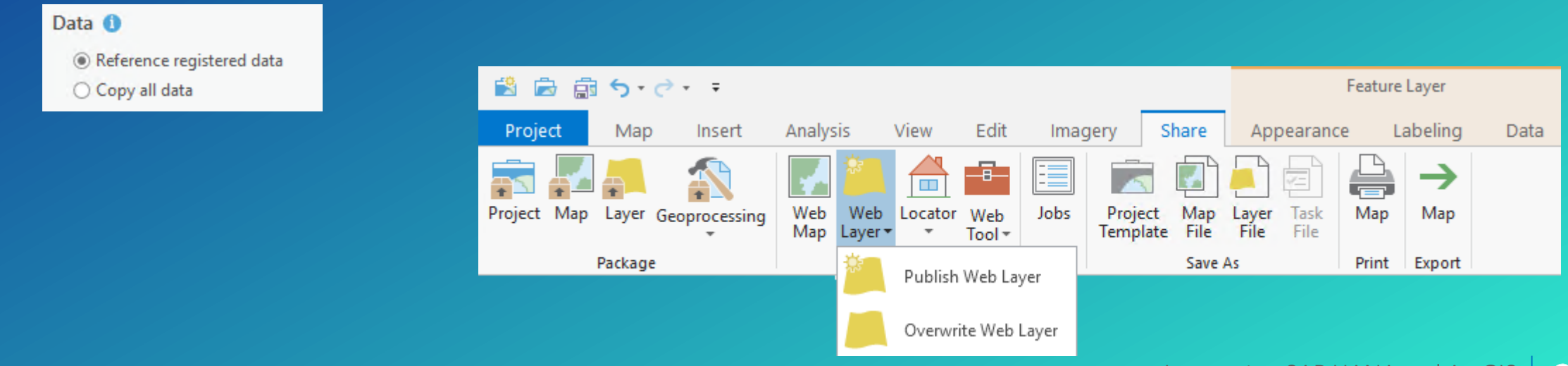

## Database Access as query layers

Configure ODBC client Establish database connection Creating custom query layer Access from feature service to edit

## Enable as Enterprise Geodatabase – Pro 2.1

- When you want to do more with your data
- ArcGIS Pro via Enable Enterprise Geodatabase tool
	- Existing HANA database
	- SDE database user with CATALOG READ permission

- Enable Enterprise Geodatabase tool
	- Database connection as SDE user
	- ArcGIS Server license file

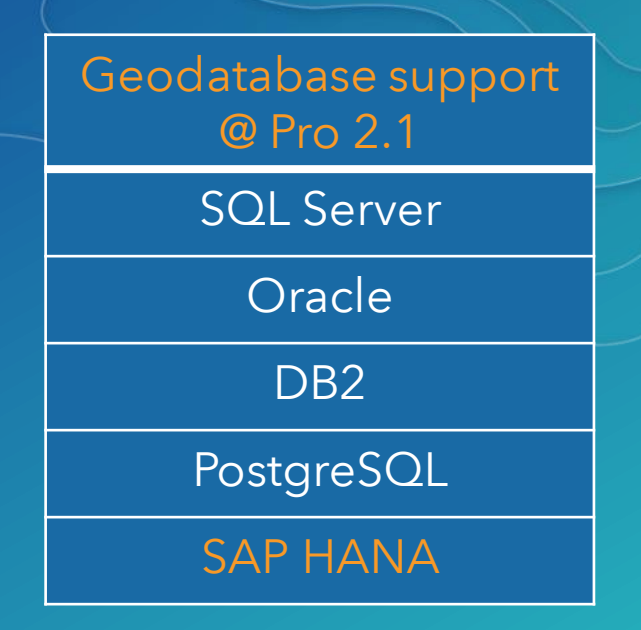

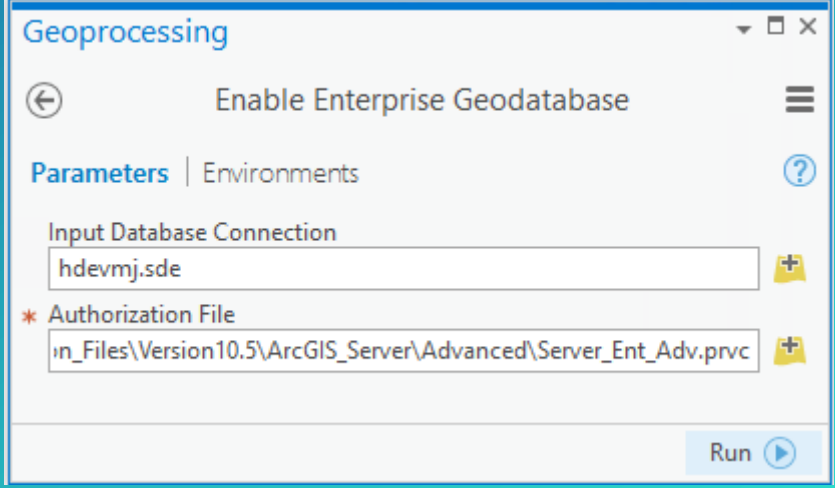

## Geodatabase Support for HANA – Pro 2.1

- Subtypes
- Domains
- Relationship classes
- Attachments
- Editor tracking
- Non-versioned archiving
- Offline editing with sync
- New service based transaction model
	- long transactions
- Utility network

#### Upcoming

- Parcel fabric
- Topology
- Network dataset

# Geodatabase support

Enabling as geodatabase Geodatabase functionality Editing via feature service

## Resources & Survey

Related sessions

July 12 @ 1:30 PM - Geodatabase: An Introduction July 12 @ 5 PM - Leveraging Native Spatial Data Types in ArcG using Query Layers

Resources from this session <https://geonet.esri.com/docs/DOC-10254>

- slides
- scripts from demo
- Helpful links

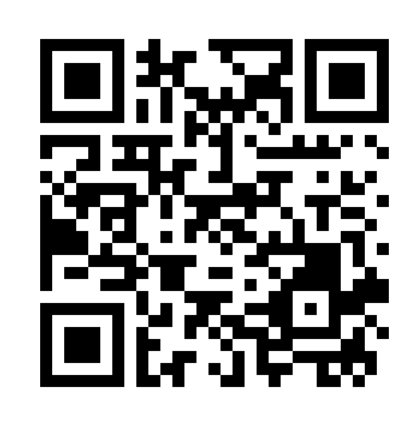

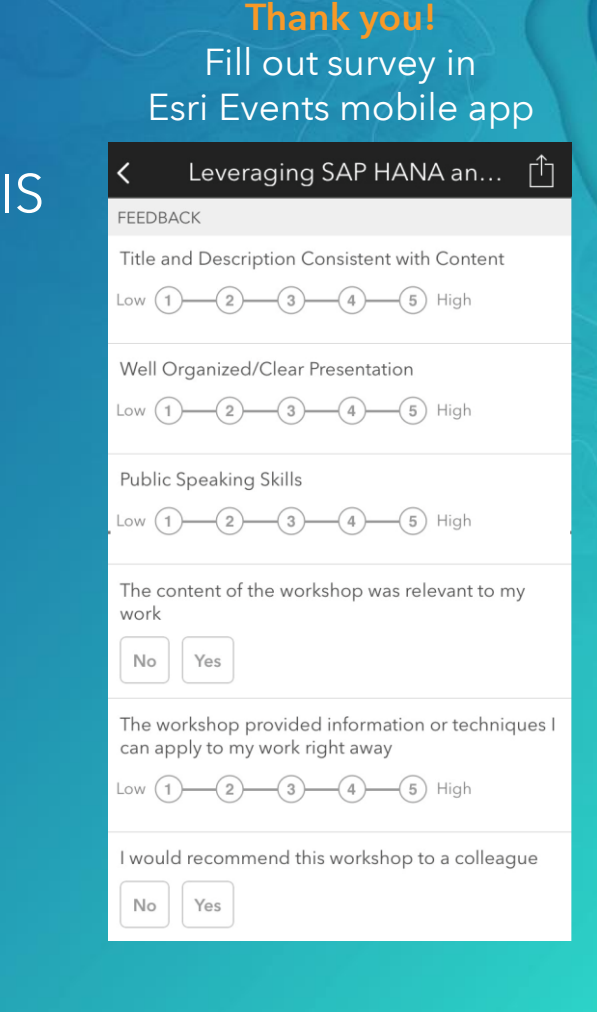

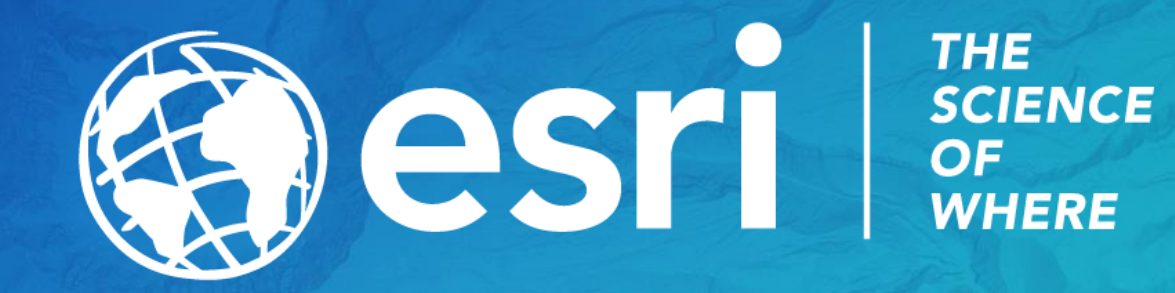